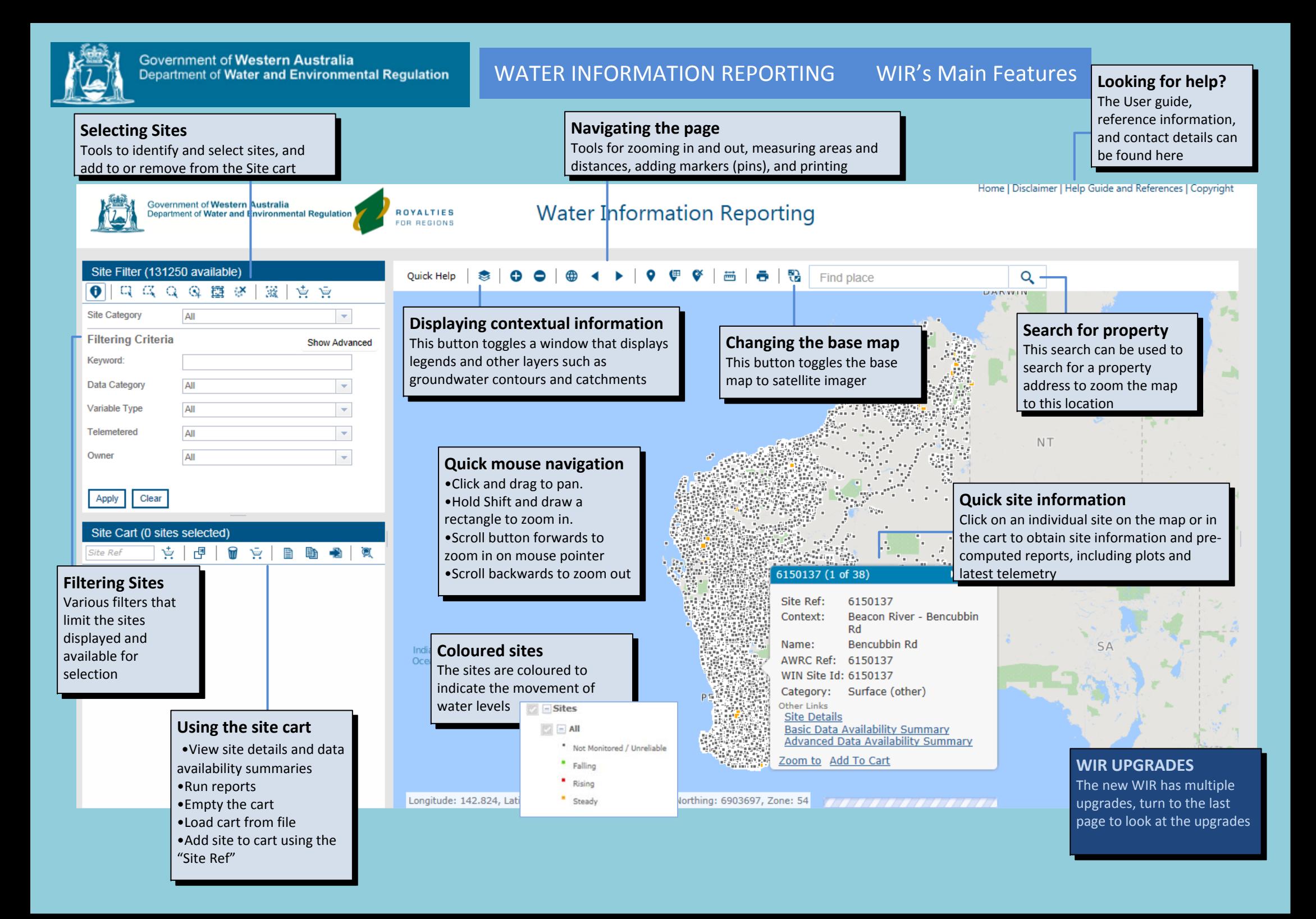

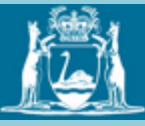

**2 Select** 

The sites using the

**3 Add** 

The sites to the site cart

## HOW TO OBTAIN DATA USING WIR

Longitude: 148.449, Latitude: -26.731 / Easting: 644134, Northing: 7042558, Zone: 55

**The WIR Portal can be found on the main page of the departments website www.water.wa.gov.au**

> reporting ormation from database

> > á.

**VIC** 

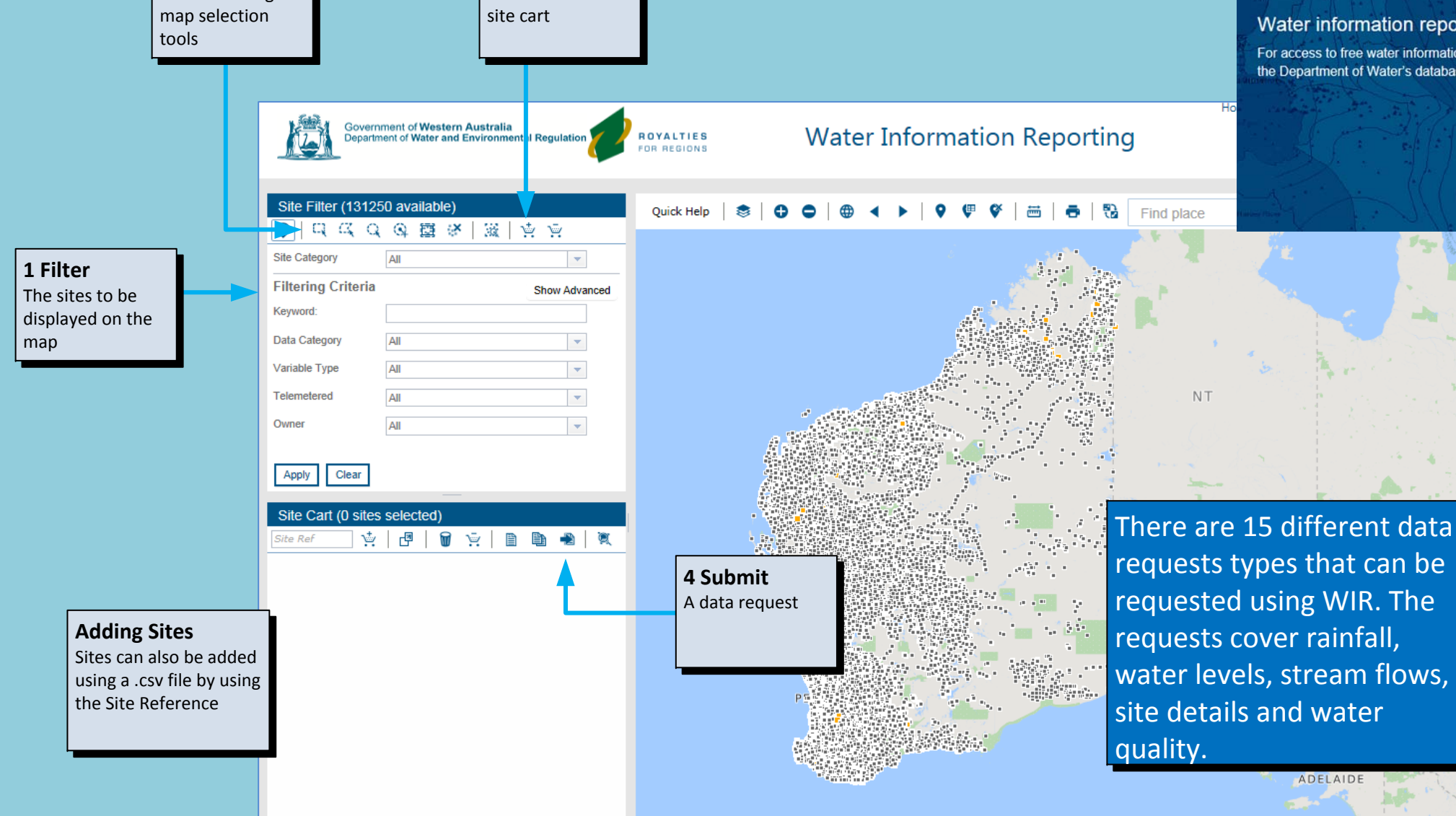

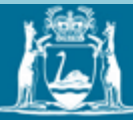

## WATER INFORMATION REPORTING WIR's upgrades

**New Way of Adding Pins To Map** Pins can now be added directly to the map by clicking, or as previously by entering a

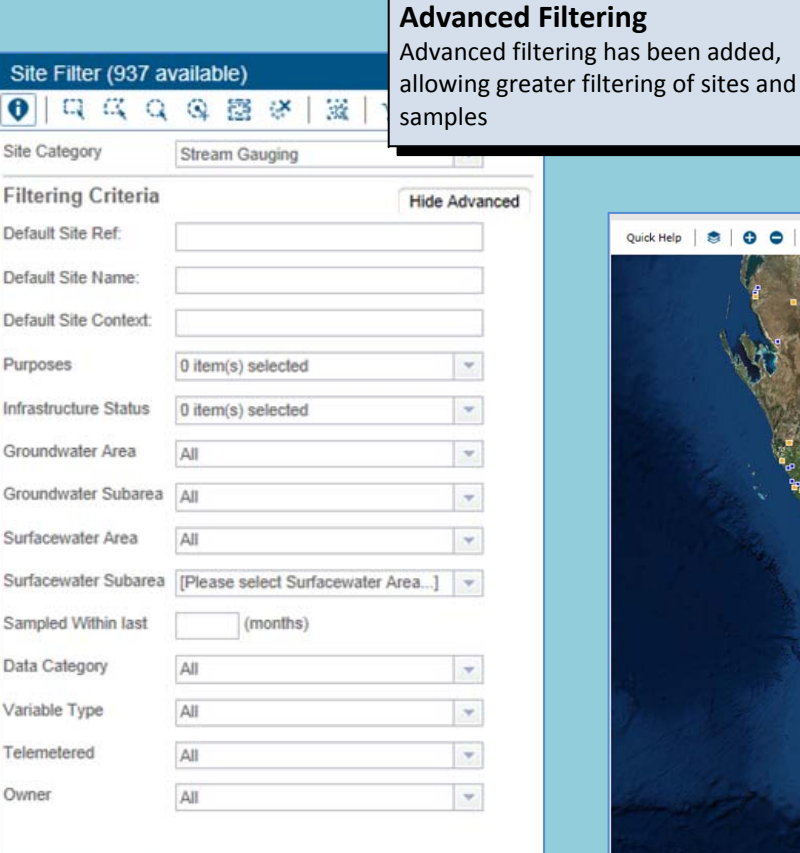

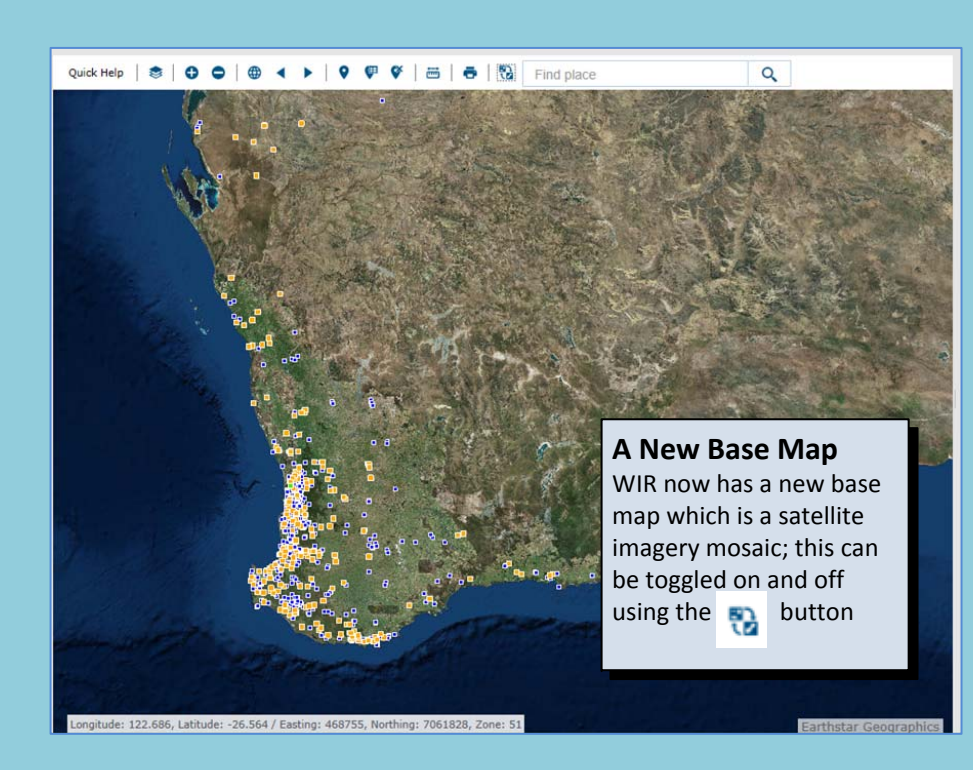

coordinate.

## **Water Level Tendencies**

Stream Gauging sites now have a monitoring system that show the water level tendencies colour coding them. The satellite image to the left shows it on the map.

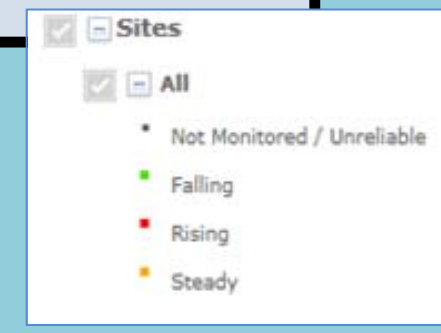

**Warning On Filtered Sites** If a site is filtered but not displayed a warning is put on the site filter.

## Site Filter (759 available)

 $\left| \begin{array}{ccc} 0 & \text{if } \alpha & \alpha & \alpha & \text{if } \alpha \\ 0 & \text{if } \alpha & \alpha & \alpha & \text{if } \alpha \end{array} \right|$ 滋支克 Site Category Stream Gauging  $\left\vert \cdot \right\vert$ **Filtering Criteria** Show Advanced Keyword: Data Category Water level-flow - TS archive  $\mathcal{H}$ Variable Type All  $\mathbf{v}$ Telemetered All  $\left\langle \mathbf{v}\right\rangle$ Owner ΔII Not all sites are visible. Click the 3% butto<br>to show all. Clear Apply

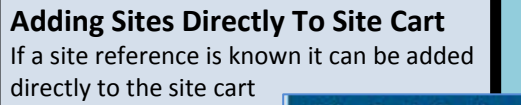

na Ba

Clear

Apply

Site Cart (0 sites selected)

一回  $\ddot{\mathbf{v}}$